## **Report grading** (the pdf has to be provided in the archive file):

## Data structures / storage of data sets [2 pts] in Column U and V for comments

[R1] -0.5 pt if the text is a bulky block without a clear structure of paragraphs.

[R2] -1pt if the description of the class hierarchy is missing for "Robot": we expect to know why they chose such attributes/methods for the superclass and the derived classes (only a warning if the motivation is missing, no penalty)

[R3] -0.5pt per missing entity description: simulation, particule, shape.

- Among the provided description, we expect to know where the sets of entities are stored: **particule**, **robot**.
- We only ask what types have been designed for **shape**
- => Remove the number of point indicated for each feature that is not achieved, but not more than 2 pts.

In the spreadsheets column report comment, note down the corresponding **code(s)**: **e.g.** [R1],[R2],[R3]

# **Execution grading:**

Column: [Comp] => obtaining an executable with make gives 0.5pts

Column: [IC] Isolated Commands for correct files (2.00pt)

Provide t00.txt on the command line as follows:

./projet t00.txt

Check that the drawing and *values* in the left column are correct (Fig next page). No problem with the style; we don't grade if values are aligned or if there is a frame or the background color.

Quit the program with exit after each file; do the same for t23.txt, t26.txt and t27.txt

- The requested colors are: light gray for world boundary, red border and grey filling for particules, light blue for robot spatial (the central dot was not compulsory), black border with green orientation for robot neutraliseur, black border filled with green for robot reparateur.
- => 0.5 pt for each successful case = correct values and drawing;
- => general penalty of -0.5pt if the values do not appear unless we press start or step

## Column: [DF] Distorsion-free for one correct file (1.00pt)

Run with one of the correct file that displays correctly and change the window size in the 2 directions to check that we still see the whole simulation space and that there is no distorsion => squares remain squares. See the example next page (bottom).

- => 0.5 pt for each successful direction
- => -0.5 pt if the drawing area remains constant; it never takes advantage of the increased window size

# Column: [SSS] Start/Stop/Step Buttons (1pt)

Run the program with t24.txt. Check that start becomes stop and vice-versa (0.25pt). Check that Start triggers a timer who display the current value of a counter (0.25pt) and that Stop stops it. Check Step when the simulation is stopped and verify that the counter progresses by a single unit for each click (0.5pt).

The desintegration rate is not tested here.

## Column: [Kb] keyboard (0.5pt)

(Continue to )Run the program with **t24.txt**. Check that **'s'** does the same as Start/stop (0.25), and '1' the same as Step (0.25).

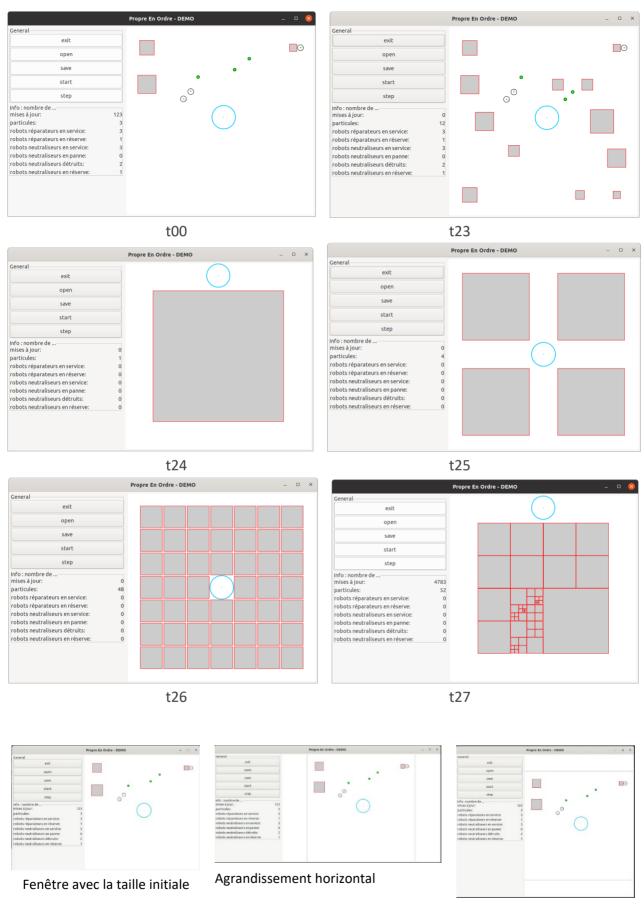

Agrandissement vertical

## Column [OSO] Open1-Save1-Open2-OpenSaved (2pts)

#### Case 1 (1pt):

- start the program with file t00.txt.
- use the Save button to save the simulation with the name ddd.txt (0.5pt)
- use the Open button on file t23.txt. the drawing must be updated (0.25pt)
- use the Open button on file **ddd.txt**. the drawing must be updated (0.25pt)

Case 2 (1pt): same as case 1 but use the start-stop-step button before loading t23.txt

## Column: [ED] Error Detection and resulting behavior (1.5pt)

- Run the program with file **t01.txt** => The error message should appear in the terminal (pop-up window is ok too) and the program should NOT quit and the drawing area should be empty (0.5pt). default values of 0 should be visible (0.25pt)
- Use the Open button on file t23.txt. the drawing must be updated (0.25pt)
- Use the Open button on file **t01.txt**. the error message should appear in the terminal (0.25pt); either the drawing is empty with 0 values or we tolerate that the previous drawing and values remain visible like in the demo (0.25pt).

## Column: [Prob] desintegration (2.5.pt)

- Run the program with file t24.txt. Start the simulation; let it run for 100-200 iterations until the first desintegration(note roughly when it happens). We tolerate much bigger number of desintegration (up to 16 particules in total over a thousand iterations) as it is difficult to assess this feature (0.5pt); the number of particule should be consistent with the drawing (0.5pt).
- Reload t24.txt and start the simulation again; the first disintegration should happen at the same time and for the same particules (0.5pt)
- Save the simulation with the name **ddd.txt** after some disintegration happened (0.5pt)
- Open file t24.txt; then open **ddd.txt** the saved simulation should be visible again (0.5pt)

#### **ARCHITECTURE EVALUATION:**

| Nb points (max=0.5pts) | Module role / separation of functionalities |  |
|------------------------|---------------------------------------------|--|
| [A1] 0.5               | Must use argc and argv .                    |  |

## [A2] Architecture features to check for the Model sub-system:

| Nb points   | Module role / separation of functionalities                                                |
|-------------|--------------------------------------------------------------------------------------------|
| [A2.1] 0.50 | Simulation must declare a class; simulation.h must NOT be included in the lower-           |
|             | level modules ;                                                                            |
| [A2.2] 0.50 | There must be NO dependency to GTKmm in any Model module                                   |
| [A2.3] 0.50 | The <b>robot</b> entities must be managed with a <b>hierarchy of classes</b> ; they can be |
|             | defined in the same module or different modules                                            |

#### [A3] Architecture features to check for module shape:

| Nb points | Module role / separation of functionalities (same as rendu1)                             |
|-----------|------------------------------------------------------------------------------------------|
| [A3] 0.50 | The module <b>shape</b> has to be independent from higher level modules, including       |
|           | gui, and from GTKmm; only the include of graphic.h is allowed                            |
|           | Ex: including the appendix A = « constantes.h » in the shape module is a clear violation |
|           | of the architecture specification.                                                       |

#### [A4] Architecture features to check for module gui:

| Nb points | Module role / separation of functionalities                                                    |
|-----------|------------------------------------------------------------------------------------------------|
| [A4] 0.25 | connection with the <b>Model</b> sub-system with <b>simulation.h only</b> but simulation.h can |
|           | include other interfaces for its own class needs. OK to include shape.h and gtkmm.h            |

## [A5] Architecture features to check for module graphic:

Check the report if this module is not present; in such a case the gui module gather all the relevant information from the Model to manage the display with GTKmm.

| ARCH   | ll pt | If the module graphic is present: Module role / separation of functionalities |
|--------|-------|-------------------------------------------------------------------------------|
| [A5] 0 | .5pt  | Same rule as for [A3]: no dependency to higher level of the Model or to gui   |

The spreadsheet column shows the **default maximum of 2 point** for ARCHITECTURE.

=> Remove the number of point indicated for each feature that is not achieved, but not more than 2 pts.

In the spreadsheets column architecture violation comment, note down the corresponding code(s): e.g. [A1], [A2.1], [A2.3], [A3] etc

## 4. CLASS ENCAPSULATION / MODULARIZATION: same as rendu1

- [CO] Incomplete implementation: the max number of points is reduced in case of partial implementation. Do not waste time to figure out this in detail; it should be obvious that a large fraction of the code is missing: Report the case to RB who will have a look and calibrate the reduced max.
- [C1] Encapsulation violation: using any global variable or making any attribute public is strictly forbidden in any modules, including public static attributes (no problem for methods and static methods).

It is allowed to have static variables in the implementation (.cc) of a module or variables declared in the unnamed namespace, or **private** static attribute (indicate a warning if there are too many of them). Indicate a BIG warning in case some static variables appear in the interface of a module.

**[C2] Externalization of methods' definition :** whenever a module interface shows a class interface, it should contain only method <u>prototypes</u>. The method definition must be externalized in the module implementation.

The only *accepted exception* of method definition in the class interface are the **constructors** or **getters** methods that <u>fits onto the same line as the function prototype.</u>

The spread sheet column AI shows the **default maximum of 2 points** for **CLASS**.

- => Remove 1 point per public attribute or global variable (max 2pt).
- => Remove 1 point per interface that is not correctly externalized (max 2 pt).

The total of removed points from C1 and C2 is maximum 2 pts.

In the spreadsheet column class violation\_comment, note down the corresponding **code [C1],[C2]** together with the **interface name** and the **public attribute name**. Indicate that it must be corrected in future assignments.

#### 5. CODING STYLE: less criteria for Rendu2 to spare time for execution tests

**[L1] Indentation rules** have been ignored **more than 4 times**; read carefully <u>the conventions</u> before considering this penalty because we accept some variants. Please note that we don't indent the **public/private** keywords in class declaration. Indicate only a **warning** if the whole code is consistent in the use of multiple brace styles (e.g. two styles are used but always in the same way, for the same control instructions).

Note: it is OK that "case" is not indented in the switch block but controlled instructions have to be indented.

[L2] There are more than 4 wrapping lines in the code (more than 87 char); Indicate only a warning if 4 wrapping lines or less.

[P2] Apart from two function/method of max 80 lines, all function/method size must not exceed 40 lines (+tolerance of 2 lines) with geany (with the default font size). Recommend to apply the principle of abstraction in case of too long function/method.

The spreadsheet column shows the default maximum of 5 points for STYLE

- => remove 1 point max for [L1]
- => remove 1 point max for [L2]
- => remove 1 point per function/method that is too long [P2]

In the spreadsheet column violation\_list, note down the **code** representing the violated criteria followed by the **filename** and the **line number** it occurs. For instance **[L2]simulation.cc57,65,80-84** means that this set of lines are violating the wrapping criteria in the file simulation.cc. If the same type of violation occurs more than 5 times, you mention briefly how much larger the problem is in the violation comment column AM.

Keep the violation list alphabetically sorted and separate each entry by a comma.